# **Troubleshoot Expressway Upgrade Error**

# **Contents**

[Introduction](#page-0-0) [Background Information](#page-0-1) [Components Used](#page-0-2) [What to do Next?](#page-0-3) [Procedure](#page-1-0) [Additional Information](#page-3-0)

### <span id="page-0-0"></span>**Introduction**

This document describes how to fix an Expressway Upgrade Error.

# <span id="page-0-1"></span>**Background Information**

On some occasions, while you upgrade the Expressway servers to a higher version, the upgrade fails with the error:

System error: Post install script /tandberg/etc/postinstall.current.d/52-set\_pubkeyalgorithms failed

#### aluth **CISCO** Cisco Expressway-C Status > System > Configuration > Maintenance > Applications > Users > **System upgrade** System error: Post install script /tandberg/etc/postinstall.current.d/52-set\_pubkeyalgorithms failed Return to upgrade page

The root cause of this error is the duplicate cipher entries. The main idea in this document is to provide steps needed to remove the duplicate cipher entries in configuration.

### <span id="page-0-2"></span>**Components Used**

Expressway on version X12.7.1.

Upgrade firmware on version X14.0.3.

The information in this document was created from the devices in a specific lab environment. All of the devices used in this document started with a cleared (default) configuration. If your network is live, ensure that you understand the potential impact of any command.

### <span id="page-0-3"></span>**What to do Next?**

In this scenario, the first step is to take an **xconfig** file from the Expressway. The goal is to confirm which

ciphers are duplicates.

**Note**: Make sure to use **root** instead of **admin** account to get the **xconfig** file.

### <span id="page-1-0"></span>**Procedure**

Log in with root account into the Expressway server by SSH, type dbxsh, then run the xconfig command. Save the output in a .txt file.

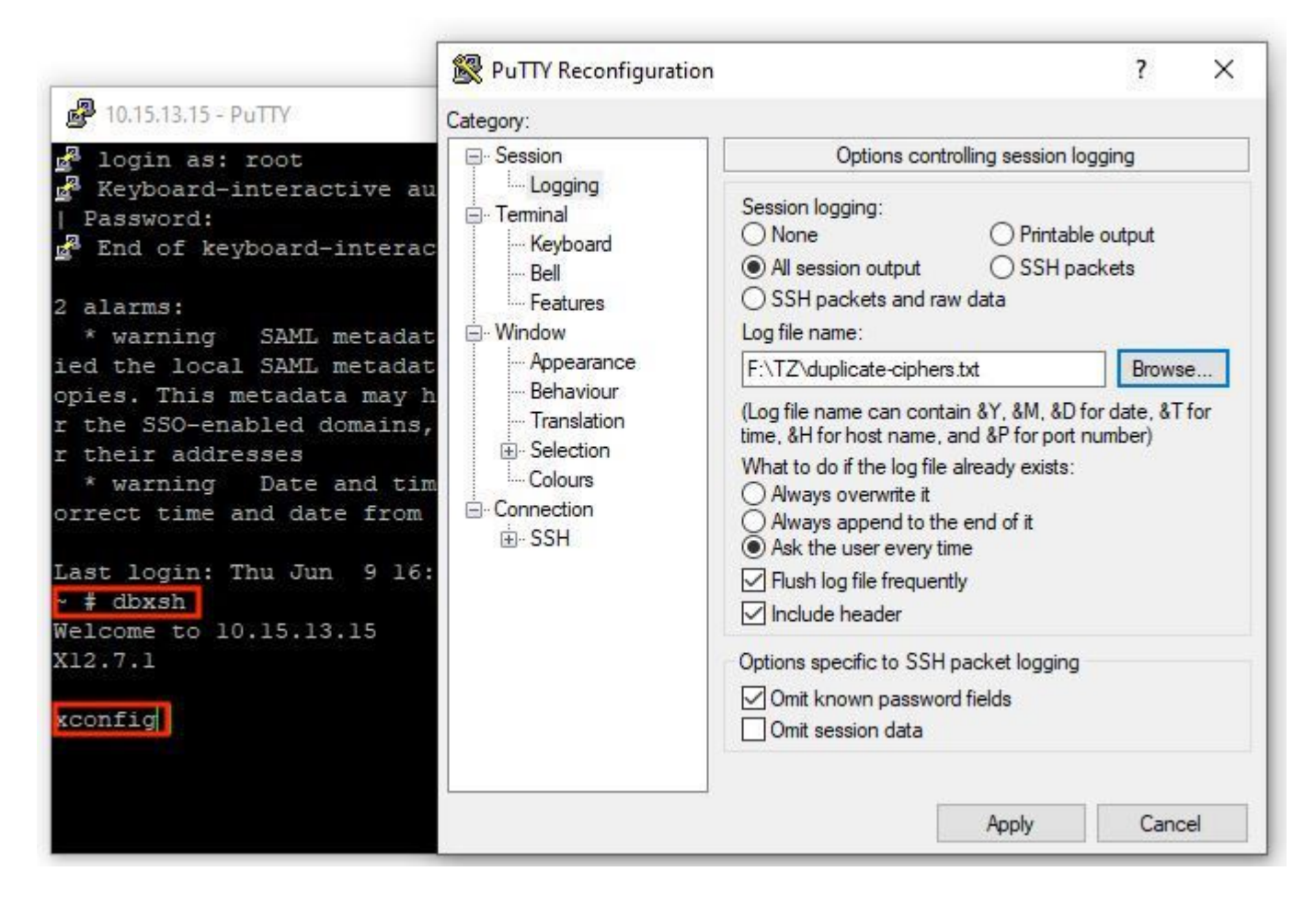

Open the xconfig file, search for the duplicated cipher entries. You are recommended to take note of which entries are duplicates. By the use of Notepad++ (Windows) or Sublime Text (Mac), it is possible to filter for the words **cipher uuid**, then look for duplicates, as shown in this example:

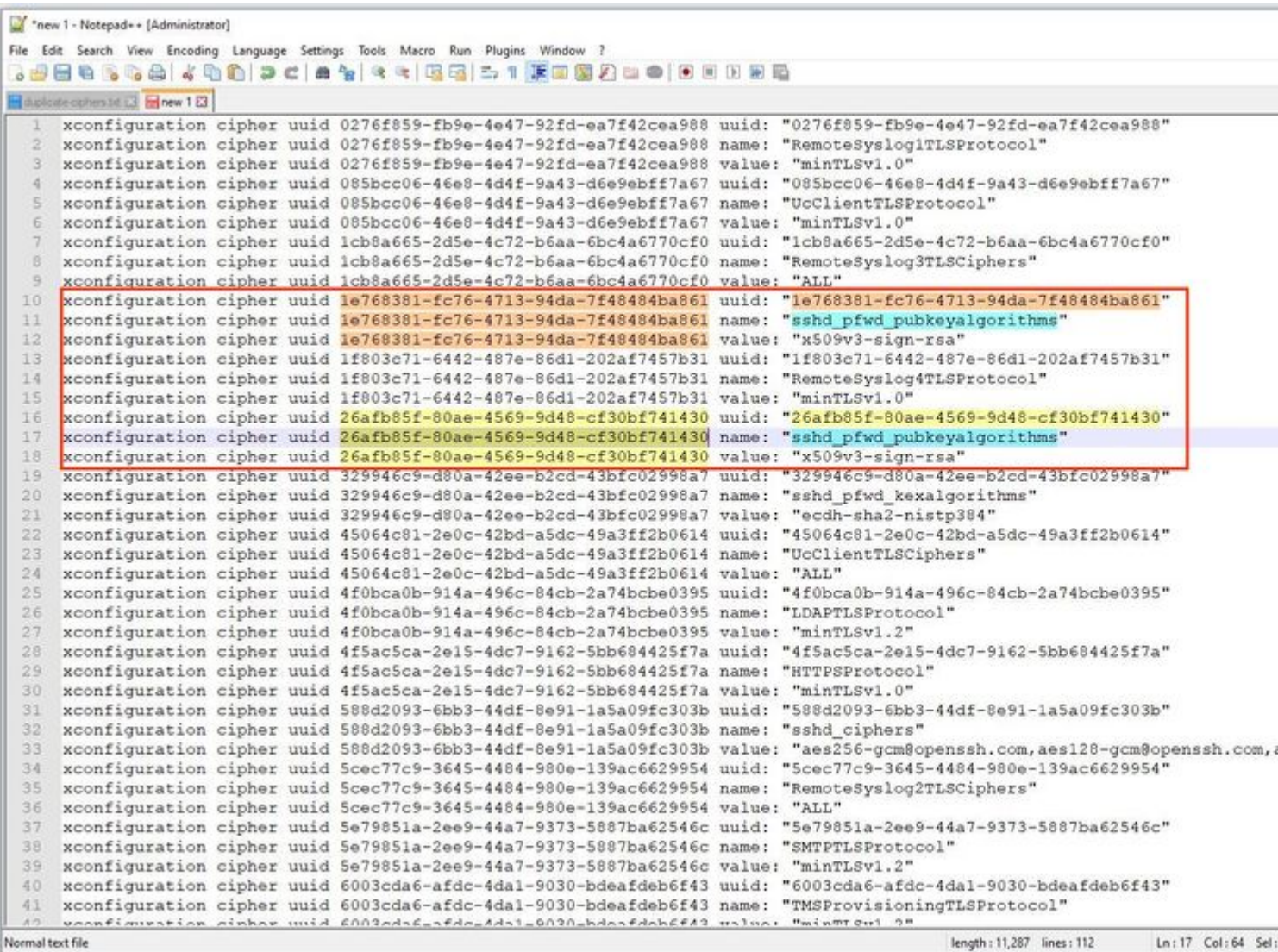

This example shows that cipher sshd\_pfwd\_pubkeyalgorithms has a duplicate cipher with a different Universal Unique Identifier (UUID).

Once all duplicate ciphers are identified, access the Expressway server by CLI with Putty with the **root** account, then delete only duplicate entries, use the UUID information, under **dbxsh**.

Command format: **xdelete cipher uuid**

Example of ciphers deleted in this xconfig file:

xdelete cipher uuid 26afb85f-80ae-4569-9d48-cf30bf741430

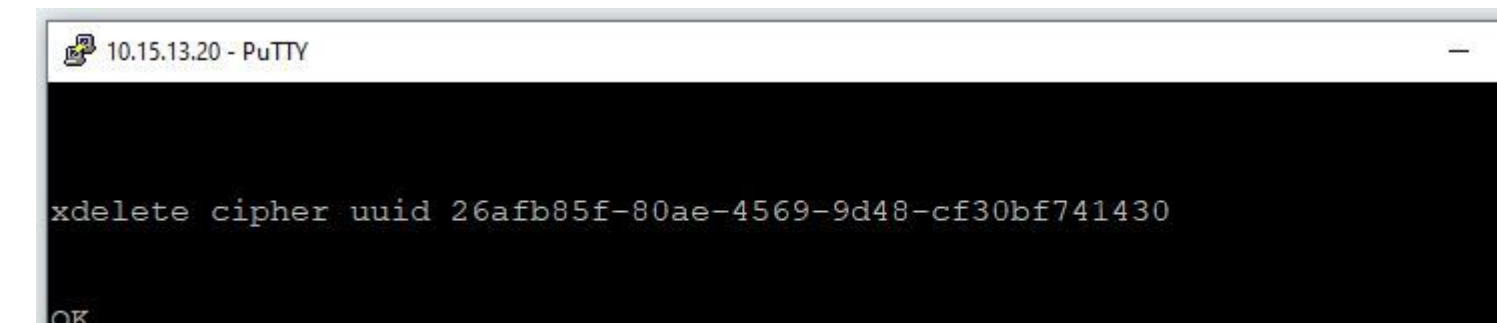

Repeat the same process until all duplicate entries are deleted.

**Note**: This procedure can take several attempts until all duplicate entries are deleted. It is recommended to take another xconfig file to double check the ciphers.

<span id="page-3-0"></span>After this, proceed with the upgrade.

### **Additional Information**

Cisco bug ID [CSCvx35891](https://bst.cloudapps.cisco.com/bugsearch/bug/CSCvx35891)